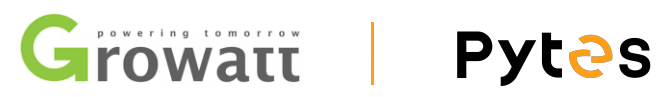

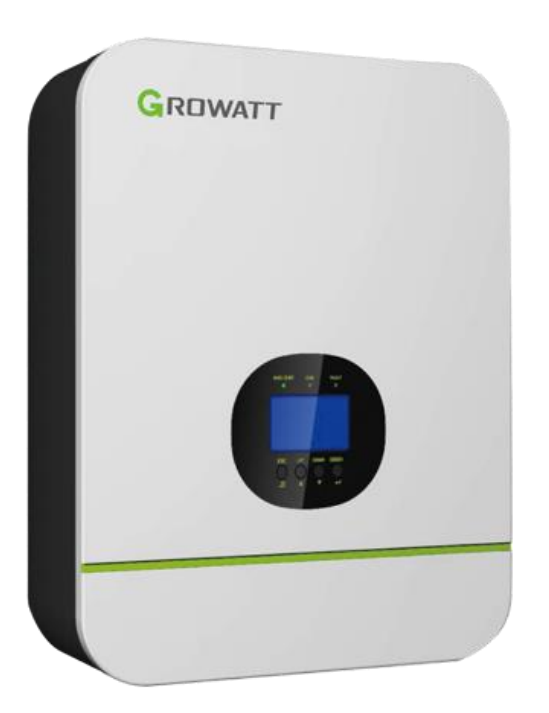

## **Connect the cables and set the DIP Switch**

Connect the power cables between inverter and battery or the Busbars as mentioned in Section 2 inverter connection. See the Figure 2.1.5.1 to check the position of Growatt Battery Connectors.

A standard ethernet cable can be used for the communication since Growatt inverter pin assignment is the same as Pytes V Series battery.

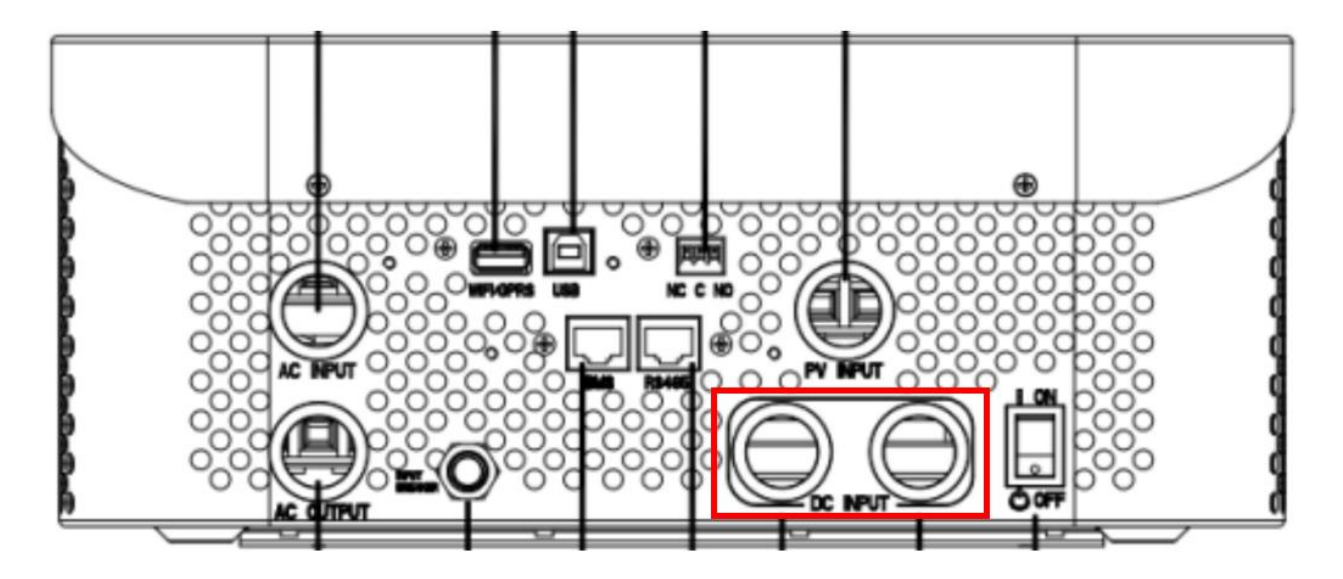

Figure 2.1.5.1 Growatt Battery Connectors

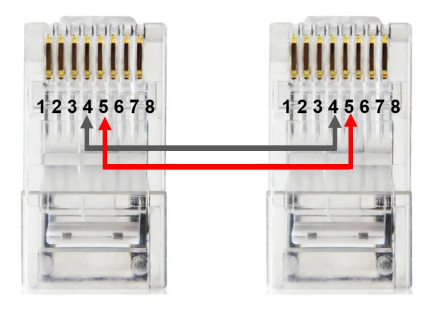

Figure 2.1.5.2 Growatt ethernet cable

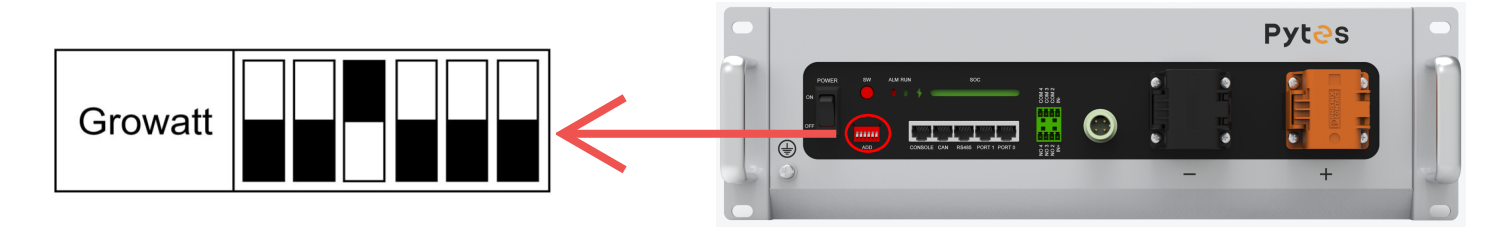

Figure 2.1.5.3 Growatt DIP switch setting

Plug in the battery end into the **CAN port** of the Pytes V Series battery and plug in the inverter end into Growatt **BMS Port** as shown in the Figure 2.1.5.4.

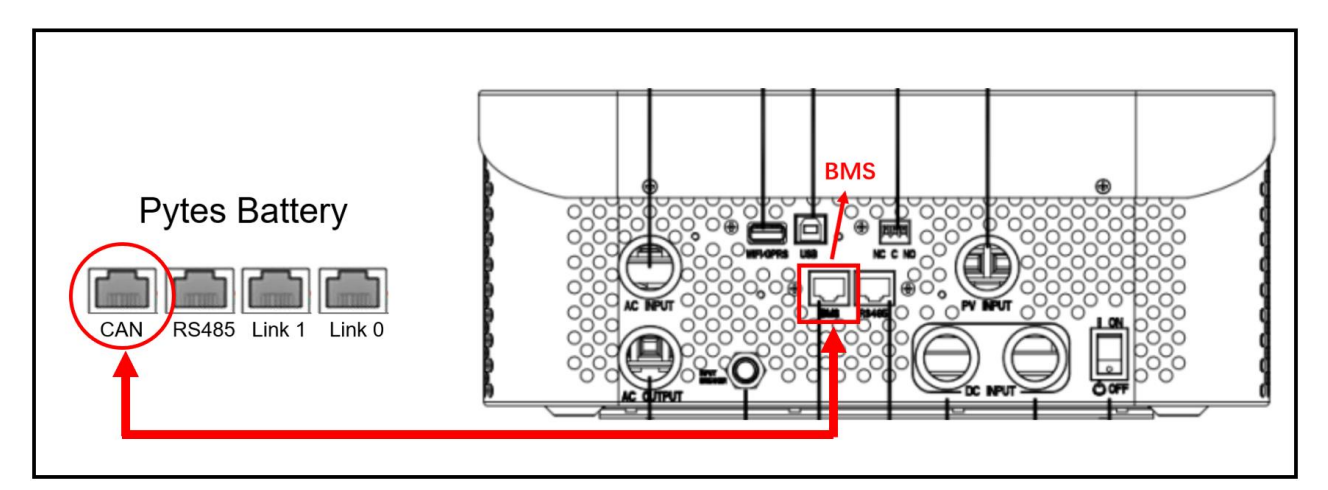

Figure 2.1.5.4 Growatt inverter comm cable connection

## **Program the inverterh**

The operation and display panel, shown in below chart, is on the front panel of the inverter. It includes three indicators, four function keys and LCD display, indicating the operating status and input/output power information. (shown in the Figure 2.1.5.5)

、

*Esc: To exit setting mode*

*UP: To go to previous selection*

*DOWN: To go to next selection*

*ENTER: To confirm the selection in setting mode or enter setting mode*

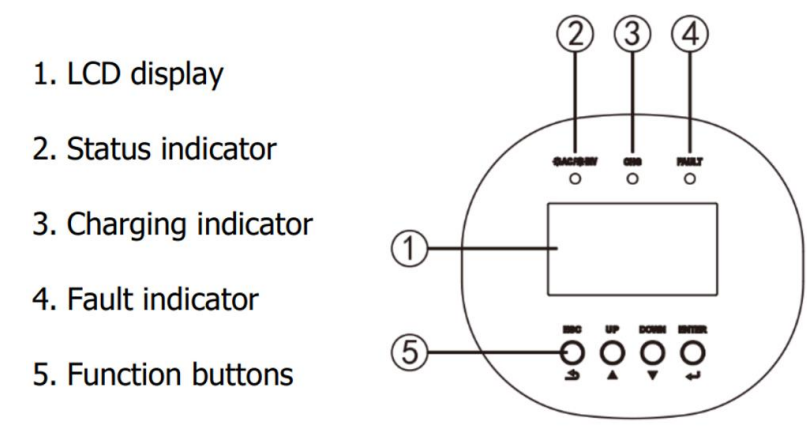

Figure 2.1.5.5 Growatt operation panel

STEP 1 After pressing and holding ENTER button for 3 seconds, it will enter setting mode. Please set the output source priority as "SBU" (SBU priority) in Program 01.

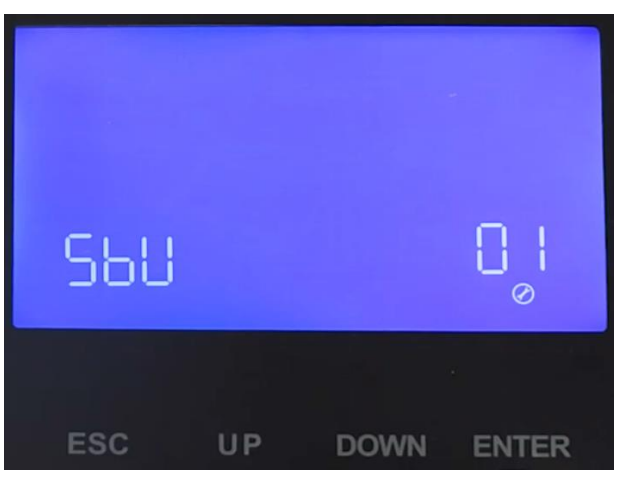

Figure 2.1.5.6 Growatt operation panel

STEP 2 Set the AC input voltage range as "APL" (Application) in Program 03.

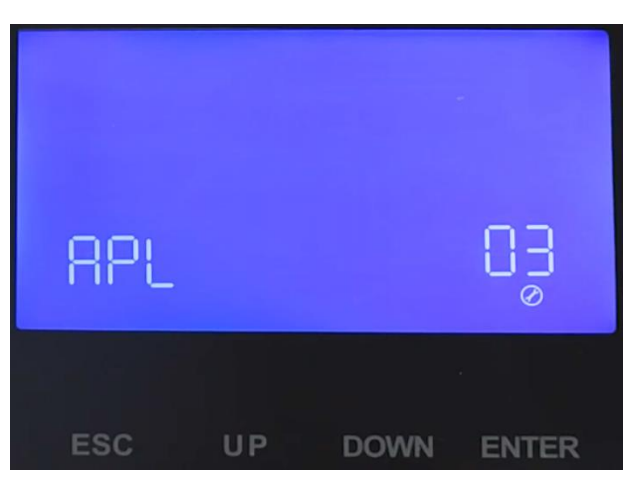

Figure 2.1.5.7 Growatt operation panel

STEP 3 Set the power saving mode enable/disable as "SDS" (Saving mode disable) in Program 04.

| SaS        |    |             | ⊘            |
|------------|----|-------------|--------------|
| <b>ESC</b> | UP | <b>DOWN</b> | <b>ENTER</b> |

Figure 2.1.5.8 Growatt operation panel

STEP 4 Set the battery type as "LI" (Lithium) in Program 05, and it will switch to Program 36 to choose battery type. Then set "L51" (Protocol) in Program 36.

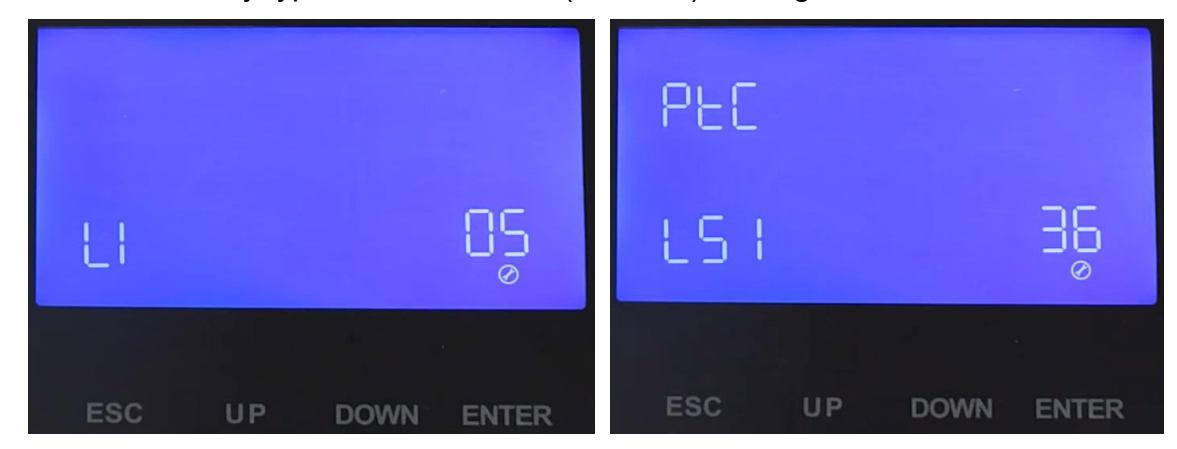

Figure 2.1.5.9 Growatt operation panel

Please refer to the [Growatt](https://www.ginverter.com/) inverter manual for more settings.